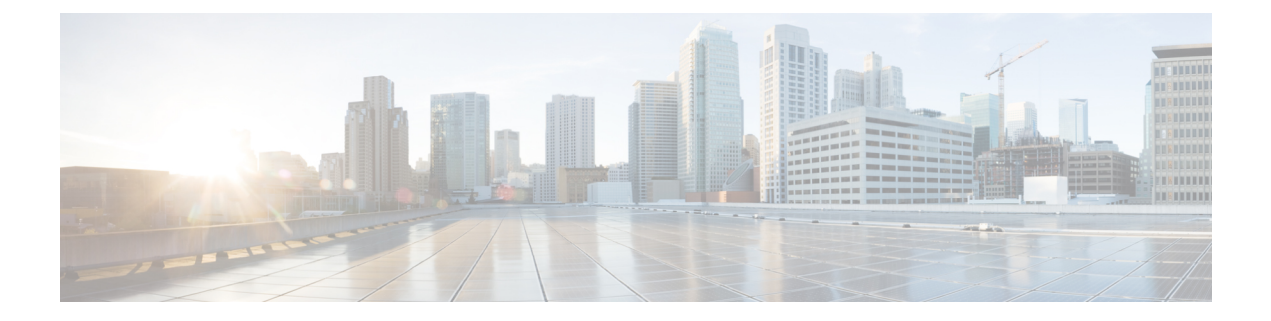

# トラブルシューティング

- 問題の診断 (1 ページ)
- スイッチ LED (1 ページ)
- スイッチの接続状態 (1 ページ)
- スイッチの性能 (4 ページ)
- スイッチのリセット (5 ページ)
- パスワードの回復 (6 ページ)
- スイッチのシリアル番号の確認 (6 ページ)

## 問題の診断

スイッチの LED は、スイッチに関するトラブルシューティング情報を提供します。LED の状 態を確認することによって、ポートの接続問題とスイッチ全体の性能を把握できます。Web UI、CLIまたはSNMPワークステーションから統計情報を入手することもできます。詳細につ いては、Cisco Catalyst IE3100 高耐久性シリーズ スイッチ のソフトウェア設定ガイドまたは SNMP アプリケーションに付属しているドキュメントを参照してください。

# スイッチ **LED**

スイッチのトラブルシューティングを行う際は、LED を確認します。LED の色と意味につい ては、Cisco Catalyst IE3100 [高耐久性シリーズ](ie3100-hw-install-guide_chapter1.pdf#nameddest=unique_6) スイッチの章に記載されている LED の情報を参 照してください。

## スイッチの接続状態

#### 不良または破損したケーブル

ケーブルにわずかでも傷や破損がないか必ず確認してください。物理層の接続に問題がないよ うに見えるケーブルでも、配線やコネクタのごくわずかな損傷が原因でパケットが破損するこ

とがあります。ポートでパケットエラーが多く発生したり、ポートがフラッピング(リンクの 切断および接続)を頻繁に繰り返したりする場合は、ケーブルにこのような破損がある場合が あります。

- 銅線ケーブルまたは光ファイバケーブルを問題がないことがわかっているケーブルに交換 します。
- ケーブル コネクタで破損または欠落したピンがないか確認します。
- 発信元と宛先の間のパッチ パネルの接続やメディア コンバータに問題がないことを確認 します。可能な場合は、パッチ パネルをバイパスするか、メディア コンバータ(光ファ イバ/銅線) を除去します。
- ケーブルを別のポートに接続して、問題が発生するかどうかを確認します。

## イーサネット ケーブルと光ファイバケーブル

ケーブルが適切であることを確認します。

- イーサネットの場合、10 Mb/s UTP 接続にはカテゴリ 3 の銅線ケーブルを使用します。 10/100、10/100/1000 Mbps、PoE 接続には、カテゴリ 5、カテゴリ 5e、またはカテゴリ 6 の UTP を使用します。
- 距離やポート タイプに適した光ファイバ ケーブルであることを確認します。接続先の装 置のポートが一致しており、同じタイプの符号化、光周波数、およびファイバタイプを使 用していることを確認します。
- 銅線のストレート ケーブルを使用すべきところにクロス ケーブルが使用されていたり、 クロス ケーブルを使用すべきところにストレート ケーブルが使用されていたりしないか を確認します。スイッチの Auto-MDIX を有効にするか、ケーブルを交換します。

#### リンクステータス

両側でリンクが確立されていることを確認します。配線が切れていたり、ポートがシャットダ ウンしていたりすると、片側ではリンクが表示されても反対側では表示されない可能性があり ます。

ポート LED が点灯していても、ケーブルが正常なことを示しているわけではありません。物 理的な圧力がかかっている場合は、限界レベルで動作している可能性があります。ポートLED が点灯しない場合は、次のことを確認します。

- ケーブルをスイッチから外して、問題のない装置に接続します。
- ケーブルの両端が正しいポートに接続されていることを確認します。
- 両方の装置の電源が入っていることを確認します。
- 正しいケーブルタイプが使用されていることを確認します。詳細については、このガイド の[ケーブルとコネクタ](ie3100-hw-install-guide_chapter3.pdf#nameddest=unique_64) 章を参照してください。

• 接触不良がないか確認します。完全に接続されているように見えても、そうでないことが あります。ケーブルをいったん外して、接続し直してください。

### **10/100/1000** ポートの接続

ポートが誤動作していると思われる場合は、次の手順を実行します。

- LEDを調べて、すべてのポートのステータスを確認します。詳細については、このガイド のCisco Catalyst IE3100 [高耐久性シリーズ](ie3100-hw-install-guide_chapter1.pdf#nameddest=unique_6) スイッチの章に記載されている LED に関する情 報を参照してください。
- **show interfaces** 特権 EXEC コマンドを使用して、ポートが error-disabled、disabled、または shutdownの状態になっていないかどうかを確認します。必要に応じて、ポートを再度有効 にします。
- ケーブル タイプを確認します。

### **SFP** モジュール

CiscoSFPモジュール以外は使用しないでください。各シスコ製モジュールには、セキュリティ 情報が符号化されたシリアルEEPROMが組み込まれています。この符号化によって、モジュー ルがスイッチの要件を満たしていることが確認されます。

- SFPモジュールを調査します。疑わしいSFPモジュールを故障していないことがわかって いるモジュールに交換します。
- モジュールが使用するプラットフォームでサポートされていることを確認します。 (Cisco.com にあるスイッチのリリース ノートに、スイッチがサポートする SFP モジュー ルの一覧が示されています)。
- **show interfaces**特権EXECコマンドを使用して、ポートまたはモジュールがerror-disabled、 disabled、または shutdown の状態になっていないかどうかを確認します。必要に応じて、 ポートを再度有効にします。
- 光ファイバの接続部分がクリーンな状態で、しっかりと接続されていることを確認しま す。

#### インターフェイスの設定

インターフェイスが無効になっていないか、電源がオフになっていないかを確認してくださ い。リンクの片側でインターフェイスを手動でシャットダウンした場合は、そのインターフェ イスが再度有効にされるまで復活しません。**show interfaces** 特権 EXEC コマンドを使用して、 インターフェイスがerrordisabled、disabled、またはshutdownの状態になっていないかどうかを 確認します。必要に応じて、インターフェイスを再度有効にします。

## エンド デバイスへの **ping**

pingを使用して、最初は直接接続されているスイッチから始めて、接続できない原因となって いる箇所を突き止めるまで、ポートごと、インターフェイスごと、トランクごとに段階的にさ かのぼって調べます。各スイッチの連想メモリ (CAM) テーブル内に、エンド デバイスの MAC アドレスが存在していることを確認します。

### スパニングツリーのループ

スパニングツリープロトコル (STP)にループが発生すると、重大な性能上の問題が引き起こ され、その状況がポートやインターフェイスの問題のように見えることがあります。

ループは、単方向リンクによって引き起こされることがあります。つまり、スイッチから送信 されたトラフィックがネイバーで受信されるが、ネイバーからのトラフィックがスイッチで受 信されない場合に発生します。破損したケーブル、その他のケーブル配線の問題、またはポー トの問題によって、この単方向通信が引き起こされる可能性があります。

スイッチで単方向リンク検出(UDLD)を有効にすると、単方向リンク問題の特定に役立ちま す。スイッチで UDLD を有効にする方法の詳細については、Cisco.com にあるスイッチ ソフト ウェア コンフィギュレーション ガイドの「UDLD の概要」の項を参照してください。

## スイッチの性能

## 速度、デュプレックス、および自動ネゴシエーション

ポートの統計情報に、アライメント エラー、フレーム チェック シーケンス(FCS)、または レイト コリジョン エラーが大量に表示される場合は、速度またはデュプレックスの不一致を 示している可能性があります。

2台のスイッチ間、スイッチとルータ間、またはスイッチとワークステーション/サーバー間で デュプレックスと速度の設定が一致しない場合は、共通の問題が発生します。この不一致は、 速度およびデュプレックスを手動で設定した場合や、2台の装置間における自動ネゴシエーショ ンの問題が原因となることがあります。

スイッチの性能を最大限に引き出してリンクを保証するには、次のいずれかのガイドラインに 従ってデュプレックスまたは速度の設定を変更してください。

- 両方のポートで、速度とデュプレックスの両方を自動ネゴシエーションします。
- 接続の両端でインターフェイスの速度とデュプレックスのパラメータを手動で設定しま す。
- リモートデバイスが自動ネゴシエートしない場合は、2つのポートのデュプレックス設定 を同じにします。速度パラメータは、接続先ポートが自動ネゴシエーションを実行しない 場合でも自動的に調整されます。

## スイッチのリセット

次の場合、スイッチを工場出荷時設定にリセットすることをお勧めします。

- スイッチをネットワークに設置したが、誤った IP アドレスを割り当てたため、スイッチ に接続できない。
- スイッチのパスワードをリセットする必要がある。

スイッチをリセットすると、設定が削除されてスイッチが再起動 されます。 (注)

#### $\bigwedge$

スイッチの電源をオンにする際に[ExpressSetup]ボタンを押すと、 自動ブート シーケンスが停止され、ブートローダ モードが開始 されます。 注意

#### **Attention :**

Si vous appuyez sur le bouton de configuration express lors de la mise sous tension, la séquence de démarrage automatique s'arrête et le commutateur passe en mode de chargeur de démarrage.

スイッチをリセットするには、次の手順を実行します。

ステップ **1** ペーパークリップまたは類似のもので、Express Setup ボタンを約 10 秒間押し続けます。

このボタンは、前面プレートの小さな穴の奥に埋め込まれています。スイッチが再起動すると、Express Setup LED が緑色になります。

ステップ **2** もう一度 [Express Setup] ボタンを 3 秒間押します。 スイッチの 10/100 イーサネット ポートが緑色に点滅します。

#### 次のタスク

これで、このスイッチは未設定のスイッチと同様に動作します。スイッチの設定は、このガイ ドの「CLI [ベースのセットアッププログラムによるスイッチの設定」](ie3100-hw-install-guide_chapter5.pdf#nameddest=unique_47)の章で説明されている CLI セットアップ手順に従って行うことができます。また、このガイドの「[Express](ie3100-hw-install-guide_chapter4.pdf#nameddest=unique_74) Setup の実 [行](ie3100-hw-install-guide_chapter4.pdf#nameddest=unique_74)」の章で説明されているように、ExpressSetupを使用してスイッチを設定することもできま す。

# パスワードの回復

スイッチのデフォルト設定では、スイッチを直接操作するエンドユーザが、スイッチの電源投 入時に起動プロセスを中断して新しいパスワードを入力することにより、パスワードを紛失し た状態から回復できます。ここで紹介する回復手順を実行するには、スイッチを直接操作して ください。

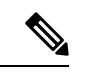

これらのデバイスでは、システム管理者はデフォルト設定に戻す場合に限りエンドユーザーに よるパスワードのリセットを許可することによって、この機能の一部を無効にできます。パス ワード回復が無効になっている場合に、エンドユーザーがパスワードをリセットしようとする と、回復プロセスの間に設定がデフォルトに戻ることを再認識させるステータスメッセージが 表示されます。 (注)

スイッチをリセットして新しいパスワードを入力する手順については、このガイドのスイッチ のリセット (5 ページ)を参照してください。

## スイッチのシリアル番号の確認

シスコの技術サポートに問い合わせを行う場合は、スイッチのシリアル番号を確認する必要が あります。または、show version 特権 EXEC コマンドを使用して、スイッチのシリアル番号を 取得することもできます。

また、スイッチのシリアル番号は、デバイスのラベルに記載されています。

翻訳について

このドキュメントは、米国シスコ発行ドキュメントの参考和訳です。リンク情報につきましては 、日本語版掲載時点で、英語版にアップデートがあり、リンク先のページが移動/変更されている 場合がありますことをご了承ください。あくまでも参考和訳となりますので、正式な内容につい ては米国サイトのドキュメントを参照ください。